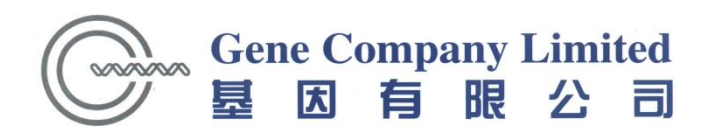

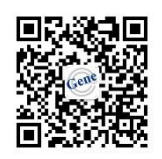

## CovarisM220高性能样品处理系统

培训手册

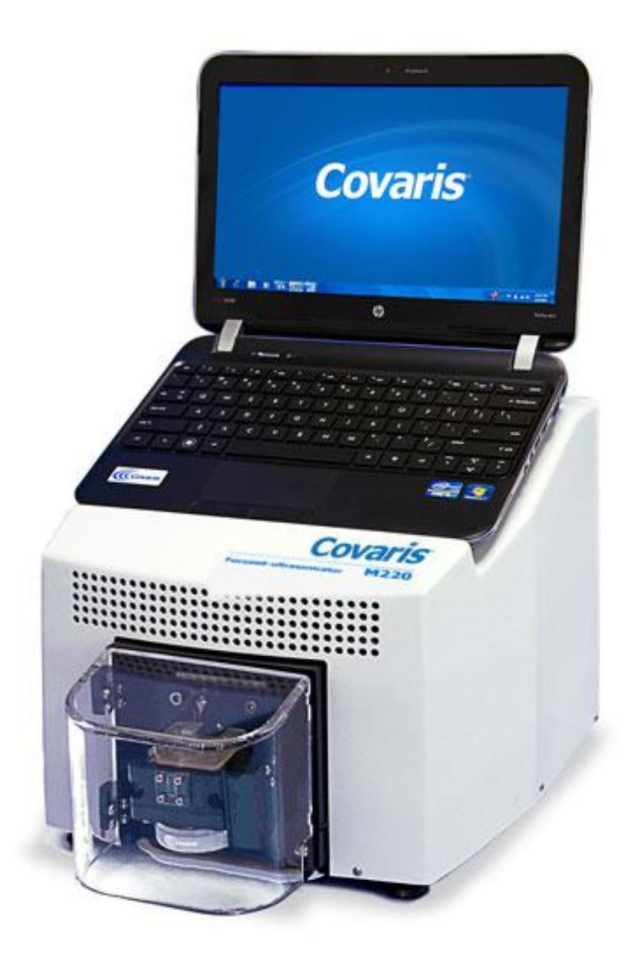

基因有限公司生命科学组

二零二零年一月

# 目录

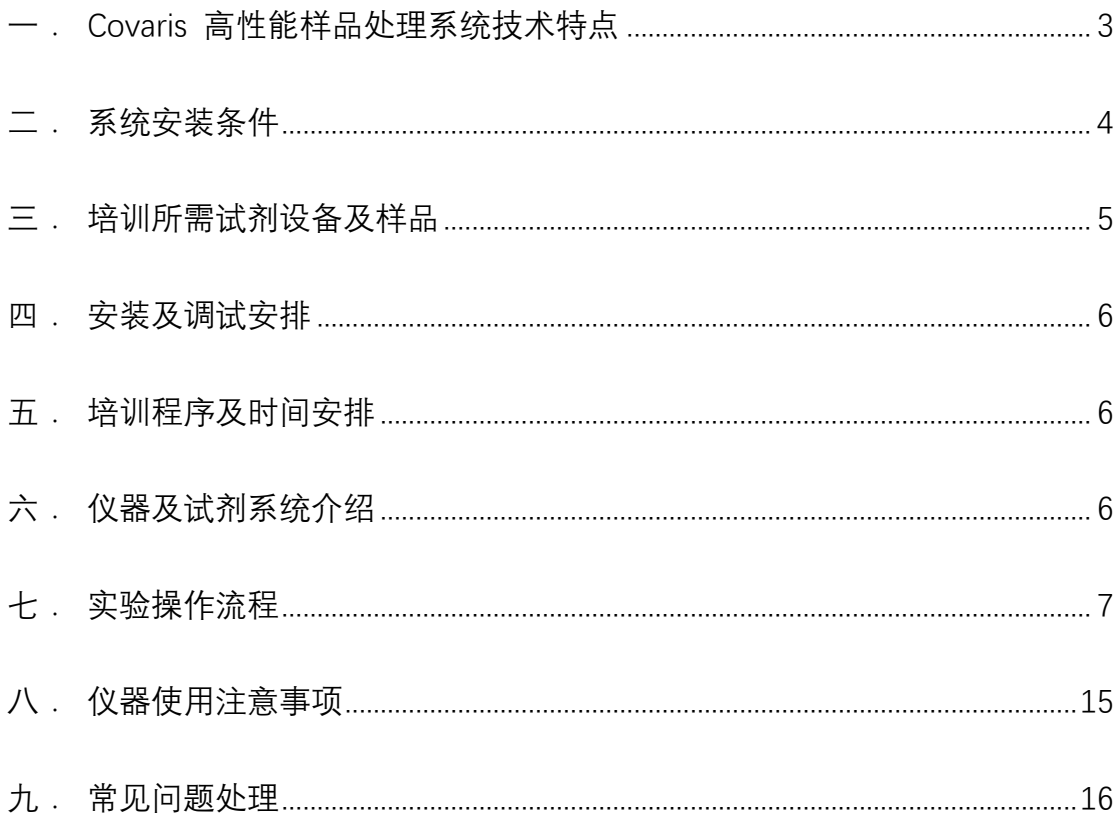

## 一. Covaris 高性能样品处理系统技术特点

<span id="page-2-0"></span>Covaris 高性能样品处理系统是在专利技术——自动声波聚焦(AFA)技术的基 础上建立起来的样品处理平台。该技术整合了非线性、高强度、汇聚性声学冲 击波和高级计算机控制系统,其圆球状传感器可将声波能量聚焦在样品上,通 过等温、非接触的方式对样品进行声学匀浆、分解和混匀。而且,此系统的聚 焦声能是可控,可根据应用范围和样品量选择波频率和波形,以控制聚焦带的 尺寸和声波强度,且声学优化的样品容器也可根据声波聚焦带进行调整。另 外,系统处理的水浴环境可维持均一的处理温度,适用于对温度敏感的生物样 本。

技术原理示意图:

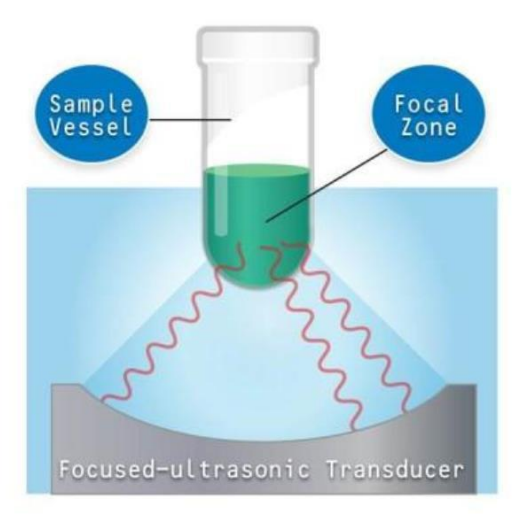

介于 20Hz~20kHz 的机械波振动在弹性介质中的传播就形成声波,介于  $20$ kHz $\sim$ 

500MHz 的称为超声波,超声波的传播速度就是声波的传播速度,而超声波具有 波长短,易于定向发射和会聚等优点。

AFA 技术利用几何聚焦声波能量,通过 0.5MHz 的球面固态超声传感器可将波长 为 3mm 的声波能量聚焦在样品上,不仅可以控制波形,而且自动聚焦的能量无 损失,且可直接作用于管内样品上。

当声能通过水性介质时,压力会发生波动,在相对低压的区域中会形成小的气

泡。 气泡会振荡或增长到临界尺寸,然后破裂。气泡的振荡和破裂会产生声学 微流,从而在样品中产生流体剪切力;

通过控制样品容器中数百万个气泡的产生和破裂,可以使用AFA超声波能量进 行样品处理;

AFA™聚焦超声发生器可精确控制传递到样品上的的能量。 可通过控制入射功 率,占空比,循环数和持续时间的调整来控制流体剪切力。

系统特点:

- 1. 非接触式样品处理,无污染和交叉反应,且不用清洁探头
- 2. 等温处理,不会产生过热现象而破坏样本的生物活性
- 3. 可精确控制样本处理过程,重复性高
- 4. 自动聚焦的能量无损失,直接作用于管内样品上

应用领域:

<span id="page-3-0"></span>核酸剪切

染色质剪切

FFPE样本中核酸的抽提

蛋白质抽提等应用中。

#### 二. 系统安装条件

1. 位置要求:稳定水平的操作平台放置设备,远离热源,避免阳光直射

2. 空间及载重要求:操作平台尺寸(长×宽×高): 30cm x43cm x 25cm。仪 器周围要留

出至少 3cm 空隙,以方便散热。操作平台载重:10kg

3. 温度要求:19-25℃

4. 湿度要求:30%-70%

4. 水浴要求: 双蒸水或去离子水, 仪器操作温度范围 6-40℃ (要求水浴范围  $2 - 55$ °C)

5. 电源:100-240 VAC 500 VA, 50-60Hz

6. 电脑:操作系统要求 Microsoft Windows 7

7. 其它:通用插头接线板

#### 三. 培训所需试剂设备及样品

<span id="page-4-0"></span>尊敬的用户, 培训实验以 DNA Shearing with microTUBEs (<1.5kb fragments)为例,请提

前准备以下物品,我公司培训人员将使用以下物品进行仪器使用的培训工作。

1. 所需样品和试剂

1.1 基因组 DNA:全长>10kb,浓度 20-35ng/μl,体积 130ul,A260/A280=1.8- 2.0):将 λDNA 用 Tris EDTA(pH8.0)buffer 稀释到 20ng/μl,使用前可用 核酸测定仪进行浓度及纯度核对,注意保证完全溶解。

1.2 电泳相关设备和试剂: 500bp 及 2kb 的 ladder(DL2000),Tris EDTA (pH 8.0) buffer , 1×TAE 电泳缓冲液, DNA 上样缓冲液, 1%琼脂糖胶, 溴化 乙锭(EB)。

2. 耗材

(1) M220 holder XTU (Part No. 500414)  $-\uparrow$ ;

- (2) M220 Holder XTU Insert microTUBE 130μl(Part No.500489)
- (3) microTUBE AFA Fiber Snap-Cap (Part No.520045)
- (4) microTUBE Prep Station Snap& Screw Cap(500330)

或者准备一个试剂盒 M220 NGS 50 and 130 μl Starter Kit(Part No.500460),其中包括了以上三种耗材。

3. 所需其他设备和耗材

凝胶成像议,离心机,核酸电泳相关设备,核酸测定仪(分光光度机),各规 格移液枪及 相匹配的 Tip 头若干,离心管,冰盒,乳胶手套等。

#### 四.安装及调试安排

- <span id="page-5-0"></span>1. 根据合同开箱验货,并明示到货情况
- 2. 系统安装
- <span id="page-5-1"></span>3. 系统调试及校准

#### 五.培训程序及时间安排

请安排 2-4 名实验室长期工作人员参加培训,培训时间预计为一天

- 1. 基本原理讲解及讨论(1 小时)
- 2. 软件基本功能综述及使用培训(2 小时)
- 3. 用户实际操作及实验培训(4 小时)
- <span id="page-5-2"></span>4. 软件和仪器操作问题答疑(1 小时)

#### 六. 仪器及试剂系统介绍

- 1.基本原理讲解
- 2. 仪器系统组成和工作原理讲解

### 七. 实验操作流程

<span id="page-6-0"></span>以下是关于使用 Covaris 高性能样品处理系统的快速操作指南, 便于初学者能 快速掌握软件的主要功能。关于软件应用的进一步的深入,请参见随机所带的 英文操作使用手册。

1. 开机检查

1) 检查固定在机器顶部的电脑与机器的线路连接妥当 ;

2) 打开安全门,将操作管适配的 insert 插入操作管支架(Tube Holder) 上,而后将两者一起放置于水浴槽内 ;

2. 水浴设置

将操作管支架(Tube Holder)顶部的滑行砝码(Sliding Weight)向上拉起并 旋转 90°(左右均可),用随机水瓶(wash bottle)将约 15ml 蒸馏水或去 离子水加至水槽内,沿水浴槽右方小孔内注入,当水位与 Holder Insert 表面 接触或到达软件界面"Water Level"为绿勾为宜。

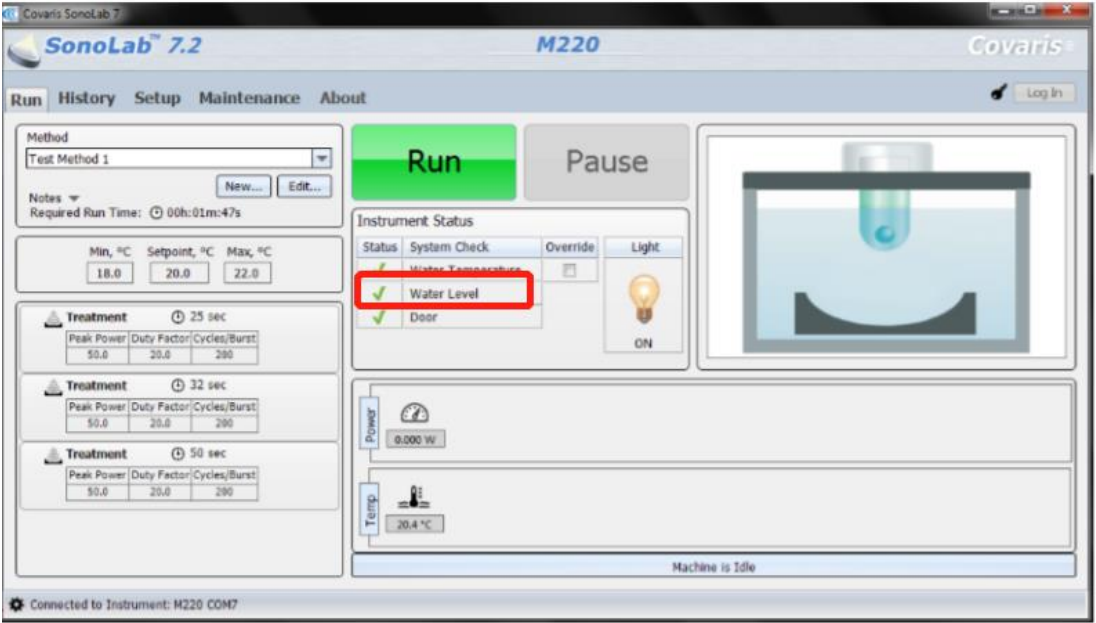

3. 样品放置

1) 放入与 Insert 适配的样品管,回旋 90°转并放下滑行砝码,使之压住样 品管,然后关闭安全门。

注:现行新包装 insert 均为透明色

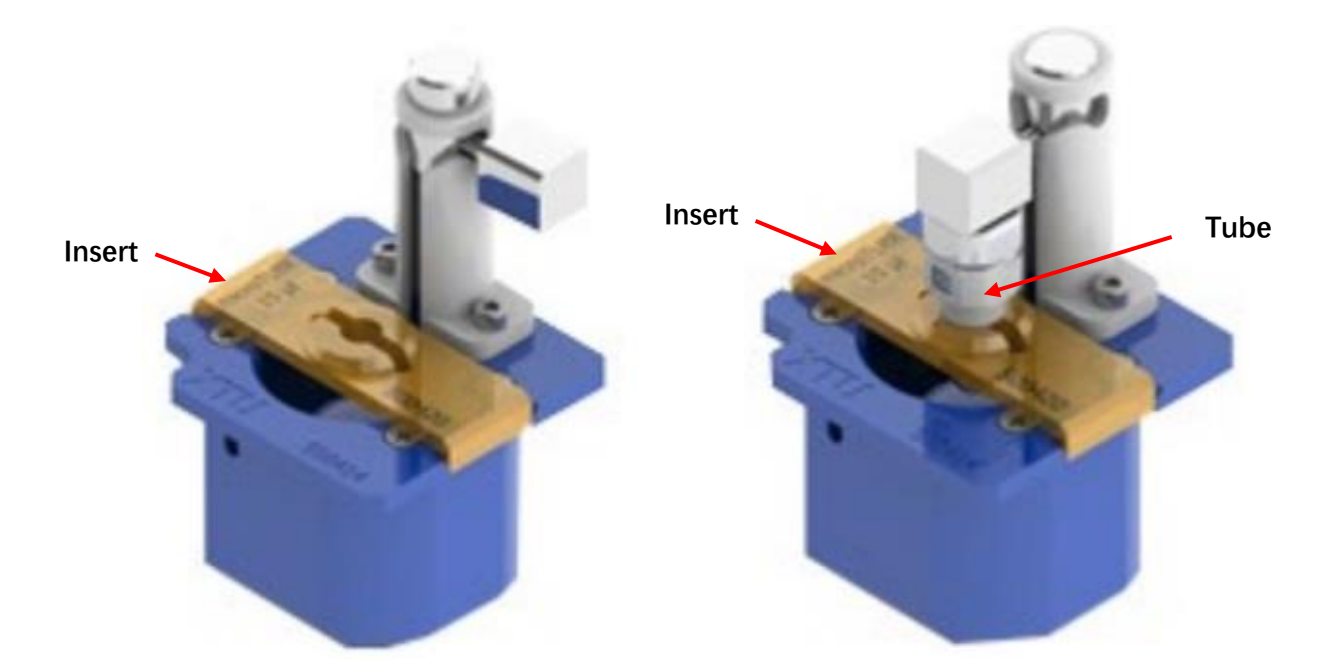

4. 开机

先打开仪器主机,然后开启电脑和软件。

5. 软件主界面

点击软件,出现以下界面:

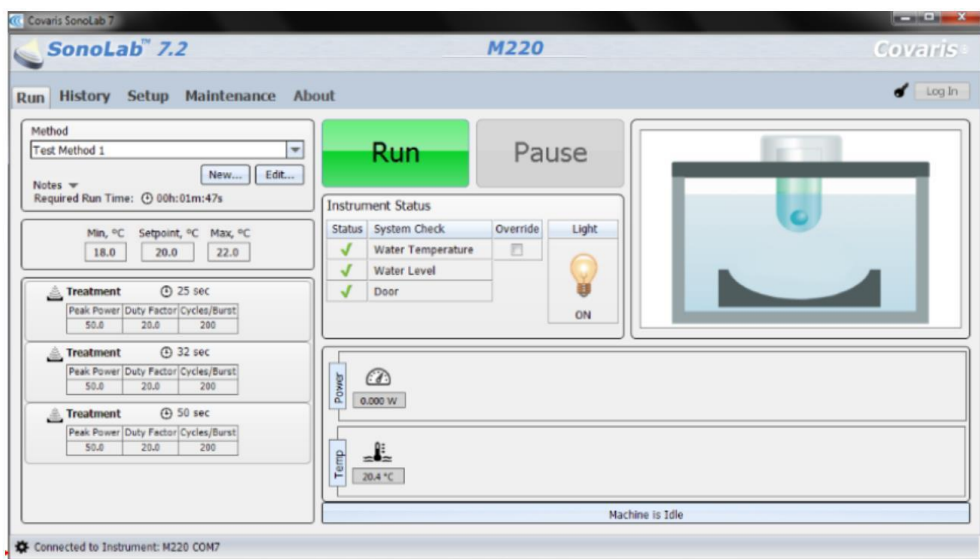

仪器需要满足以下条件方可进入使用状态:

- 1) 选择一个实验方法
- 2) 水温在设置范围内
- 3) 水位合适
- 4) 关闭安全盖

当以上条件满足后,界面中的"Run"按钮呈现绿色,仪器处于可用状态,如下 图所示:

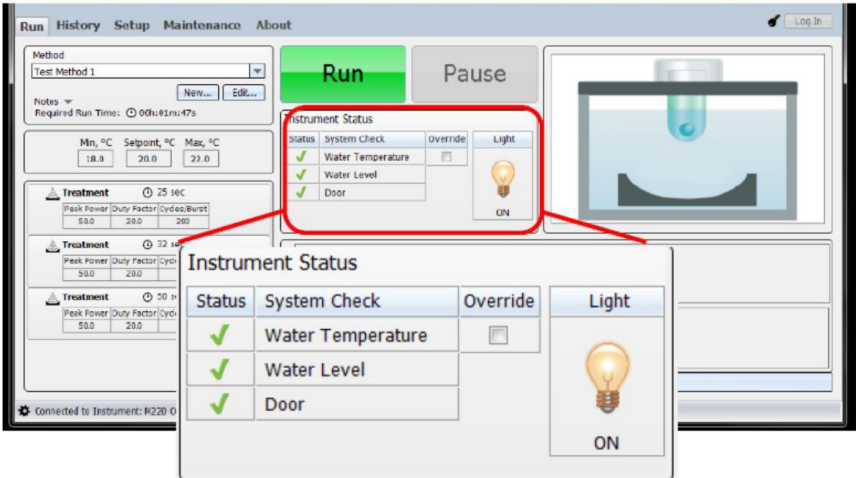

主菜单:

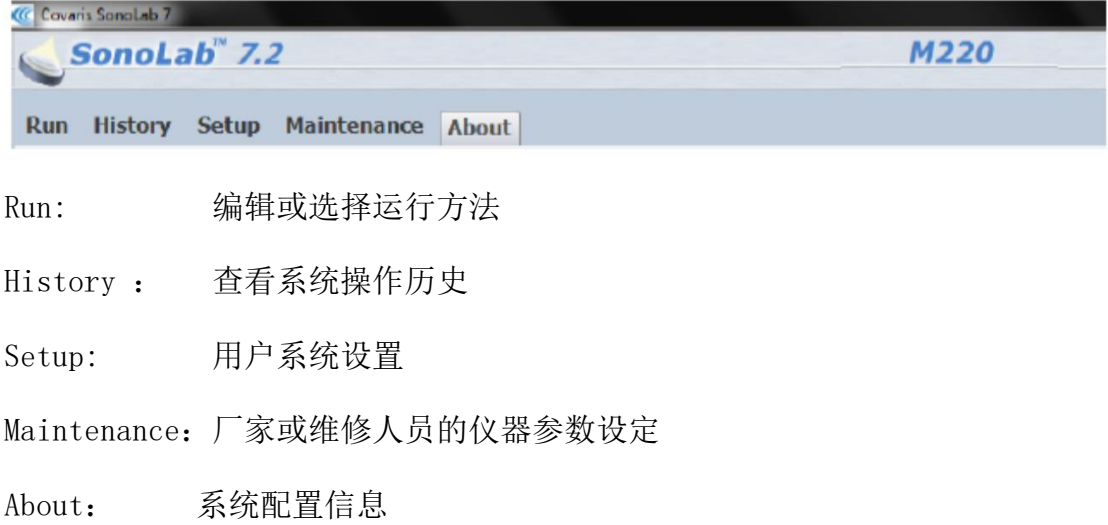

6. Run 界面参数设置

点击 Method, 下拉菜单显示编辑过的 Method 信息, 可进行 Method 选择, 新 建和编辑

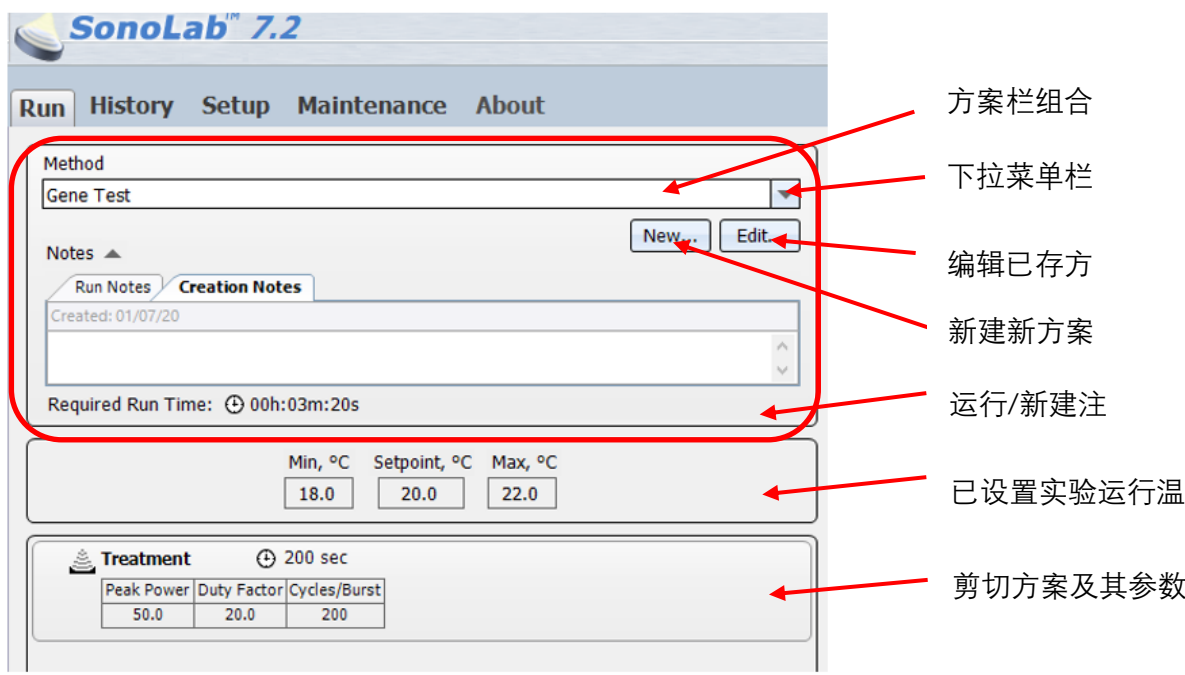

编辑界面如下:

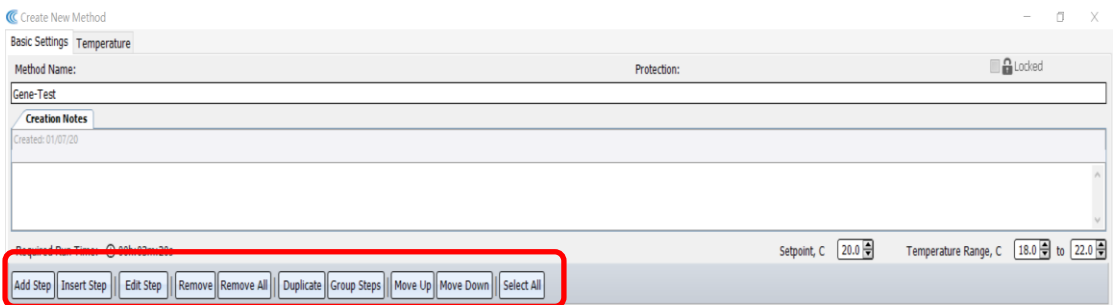

操作按钮:

- Add Step: 在操作方法末尾添加步骤
- Insert Step: 在选定的步骤前后添加新步骤
- Edit Step: 编辑选定的步骤
- Remove: 删除选定的步骤
- Remove All: 删除所有步骤
- Duplicate: 复制选定的步骤
- Group Steps:新建一个包含多个选定步骤的步骤集。可设定重复操作的次数
- Move Up: 将选定步骤上移
- Move Down: 将选定步骤下移

点 Add Step 步骤,步骤类型中 Treatment 有以下几项实验参数需要设置:

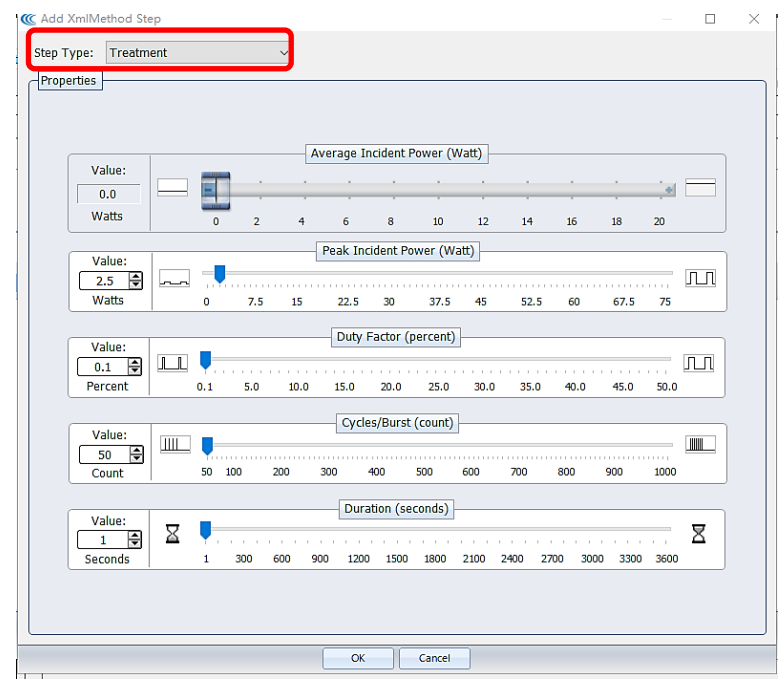

Peak Incident Power 最高入射功率: 作用在样品上瞬时超声波功率, 设置范 围 2.5 到 75 瓦。

Duty Factor 工作系数: 超声波作用于样品的时间占总时间段的百分数, 设置 范围 0.1%- 50%。

Cycles per Burst:超声波作用于样品过程中超声波能量传递的数目,设置范围  $50-1000$ .

Duration 持续时间: 操作样品的时间, 设置范围 0-3600sec。

点 Delay 步骤, 设定操作的延迟时间, 有利于两次不同操作间的样品沉降。

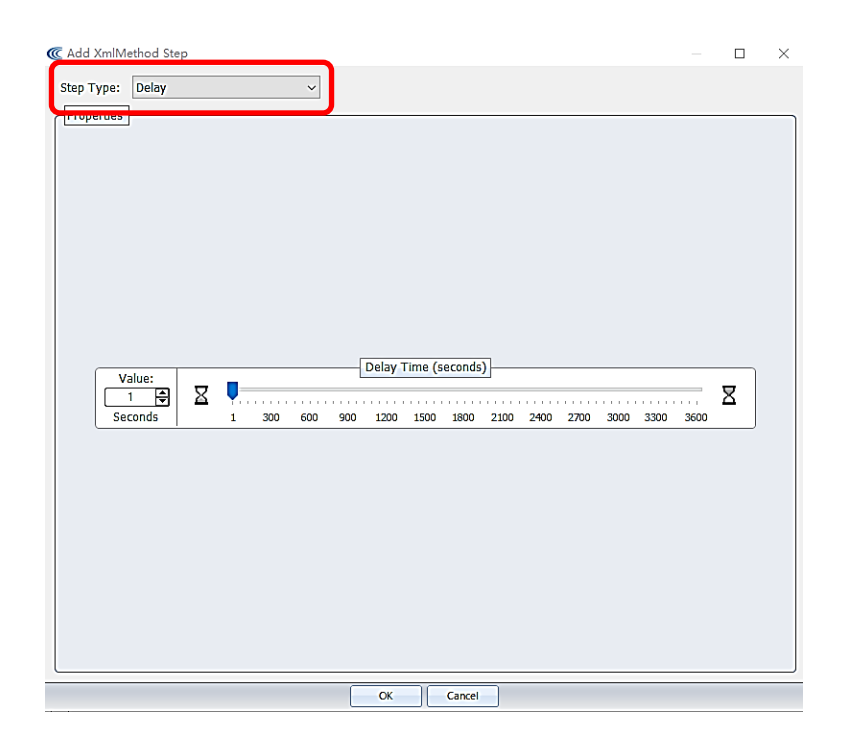

点 Prompt 步骤, 编辑特定操作信息, 可供操作者暂停操作, 确认下一步是否 继续

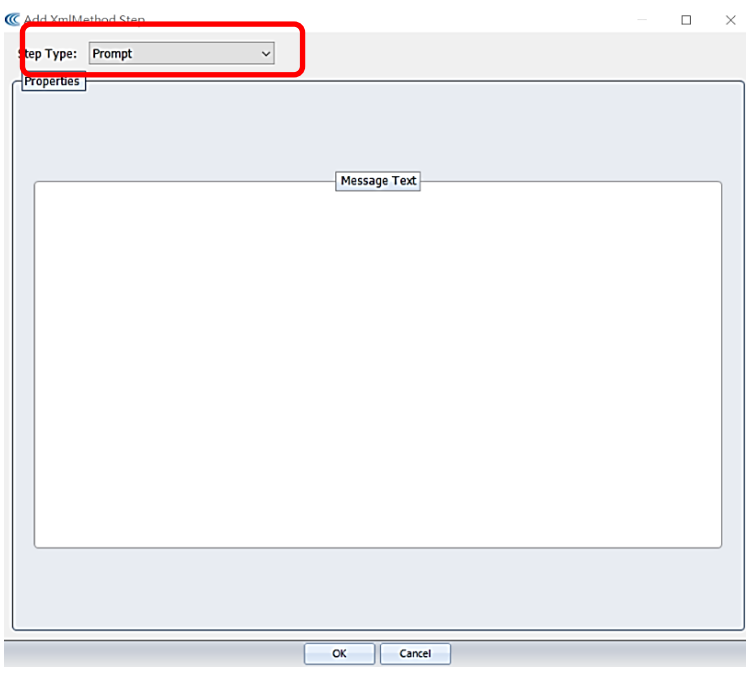

点 Repeat 步骤,可设定重复操作的次数

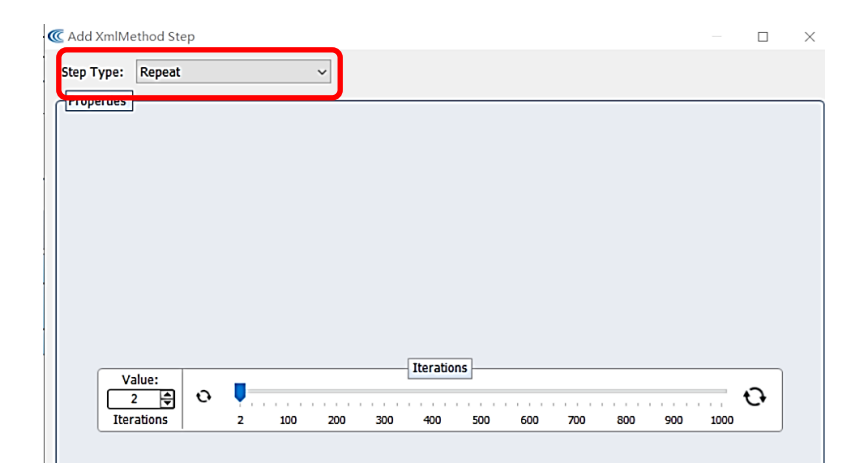

- 7. 启动程序
- 1) 在参数设置界面新建或修改一个操作

点击软件 Run 界面的 Method, 点击 New 新建或在列表中选择一个已有的操作方 法后点 Edit。按照 protocol 输入相关参数。

2) Run 界面中运行程序

在 Run 界面点击"Run"按钮, 运行程序。

- 8. 关闭软件和机器
- 1) 用配套注射器清空水浴,并用绒布擦干。
- 2) 关闭软件,然后关闭仪器主机,最后关闭电脑。

9. 文件储存位置

文件默认储存路径如下图,系统默认在 120 天后自动删除所有数据文件, 如 不需要,建议不勾选,但建议定期清理历史数据,避免系统卡顿。

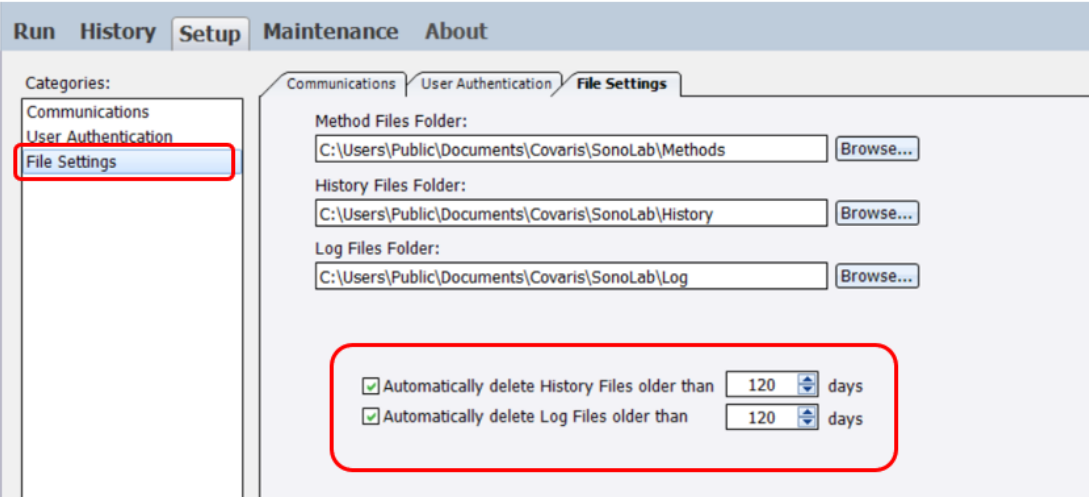

## 八. 仪器使用注意事项

<span id="page-14-0"></span>1.实验室的室温应保持在 19-25℃。

2.在没有水浴的情况下,禁止运转程序,以免损坏传感器。

3. M220 水浴需要 AFA 级 (PN 520101) 水, 每天更换一次。也可以使用超纯水 (至少是 ASTM III 或 ISO 3 级的高纯水);

4.每天使用完毕,必须清空水浴,擦干水盘,以防藻类等微生物滋生。

5.不能损伤仪器的传感器及其配件,例如粗糙的纸/布等使传感器出现划痕;

6.操作时关闭安全门。

<span id="page-15-0"></span>

| 故障                  | 可能原因                                                   | 可能解决方案                                                         |
|---------------------|--------------------------------------------------------|----------------------------------------------------------------|
| 安全门的状态和水位状<br>态不是绿色 | 1. 安全门没关好;<br>水位太低;<br>2.<br>操作管支架放偏, 导<br>3.<br>致水位过低 | 1. 重新关闭前部安全<br>$\mathbf{1}$<br>2. 将水加至满刻度线;<br>确认操作管支架放好<br>3. |
| 仪器连接不上, 软件不<br>识别   | 电缆松了或坏了;<br>1.<br>2. 软件无法通过 USB 识<br>别机                | 1. 检查 USB 连接;<br>2. 重启机器和软件;到<br>Setup 界面手动重连                  |
| 软件系统不响应             | Windows 资源被其他软<br>件占用                                  | 1. 关闭其他软件<br>2. 重启计算机:<br>3. 重启系统                              |
| 水加满仍显示水位过低          | 水位感应器受阻                                                | 清理水位检测通道                                                       |

九. 常见问题处理

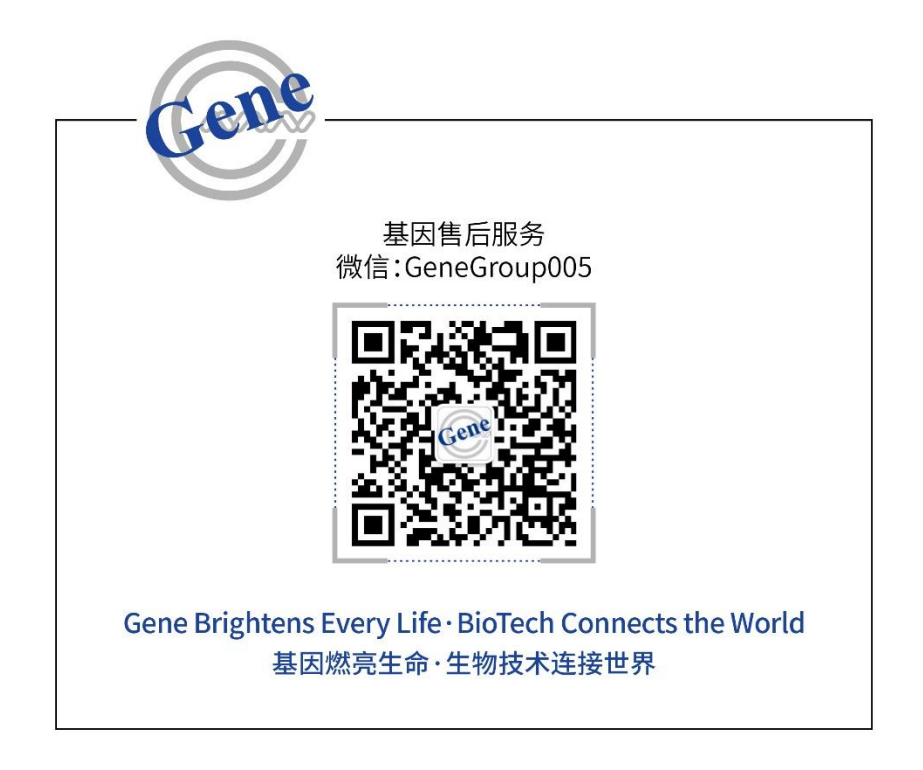

欢迎您关注 "基因售后服务"微信公众号。

如有任何问题或建议,您可以通过"基因售后服务"中的"微客服"功能与我司取得联 系,也可以直接致电或电邮联系我司售后服务团队。

联系电话:

华北/东北/西北地区:010-51665161-222

华东/华中地区:021-64951899-230

华南/西南地区:020-85524840-1029

电子邮件: service@genecompany.com